## Определение протромбинового времени (РТ)

Для калибровки прибора в качестве разбавителя калибратора необходимо использовать физиологический раствор (0,9 % NaCL), который устанавливается в позицию OVB.

### Путь проверки протокола

[Main Menu]→ [Setting]→ [Analysis Setting]→ [Test Protocol]→ [Select Test]→ [PT]

(для переходов по строкам таблицы использовать [↑][↓]; для выбора реагентов использовать [Change]; для подтверждения вводимых значений использовать [Enter])

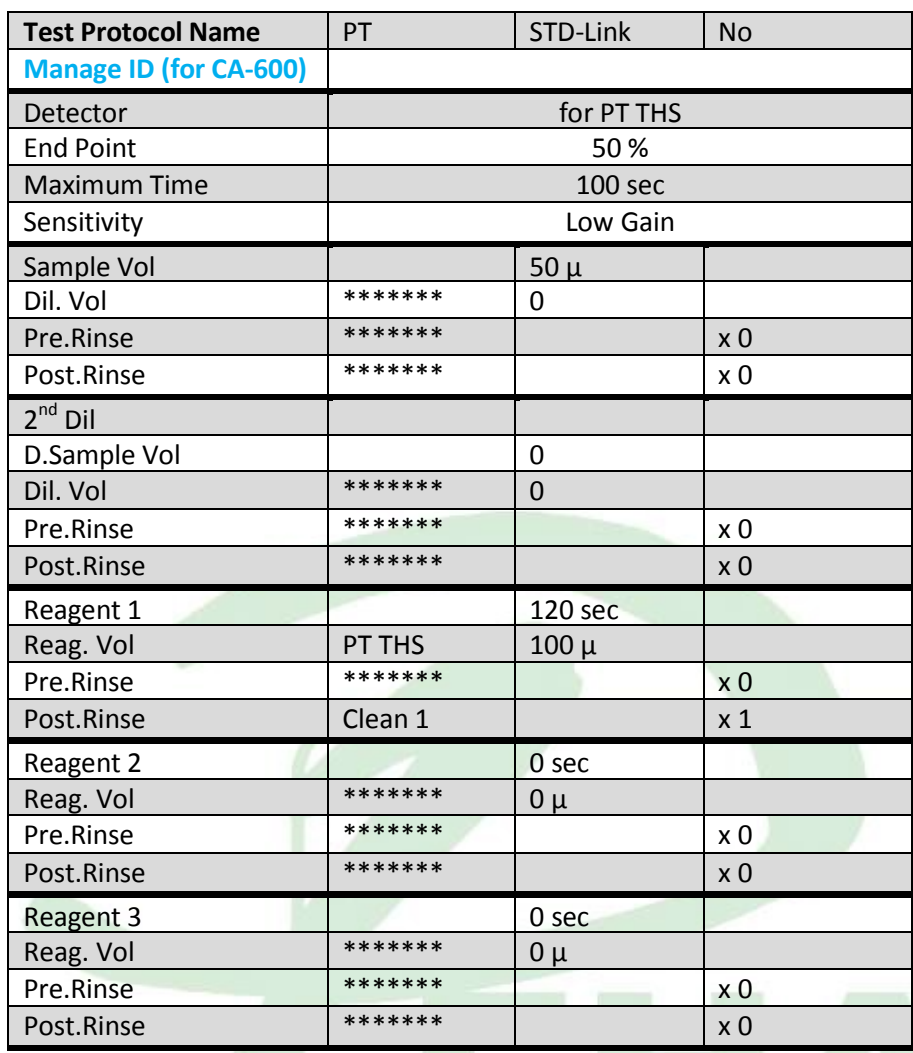

После проверки правильности протокола выйти из [Test Protocol] с помощью [Return]/[Quit]. В окне [Test Protocol. Renew Settings?] подтвердить внесенные изменения нажатием [FIX]. В качестве реагента РТ ТНS используется «Ренампластин»; в штативе использовать позицию для PT THS

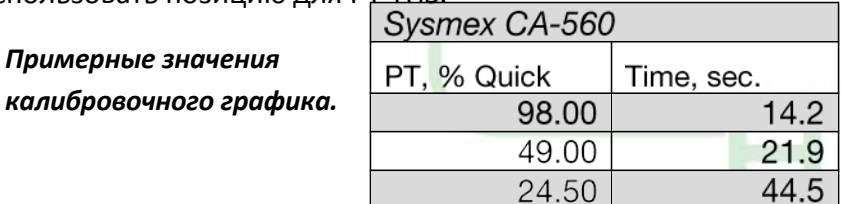

## Определение активированного частичного тромбопластинового времени (АРТТ)

Приготовление реагентов проводить в соответствии с инструкцией к набору.

### Путь проверки протокола

[Main Menu]  $\rightarrow$  [Setting]  $\rightarrow$  [Analysis Setting]  $\rightarrow$  [Test Protocol]  $\rightarrow$  [Select Test]  $\rightarrow$  [APTT] (для переходов по строкам таблицы использовать [个][↓]; для выбора реагентов использовать [Change]; для подтверждения вводимых значений использовать [Enter])

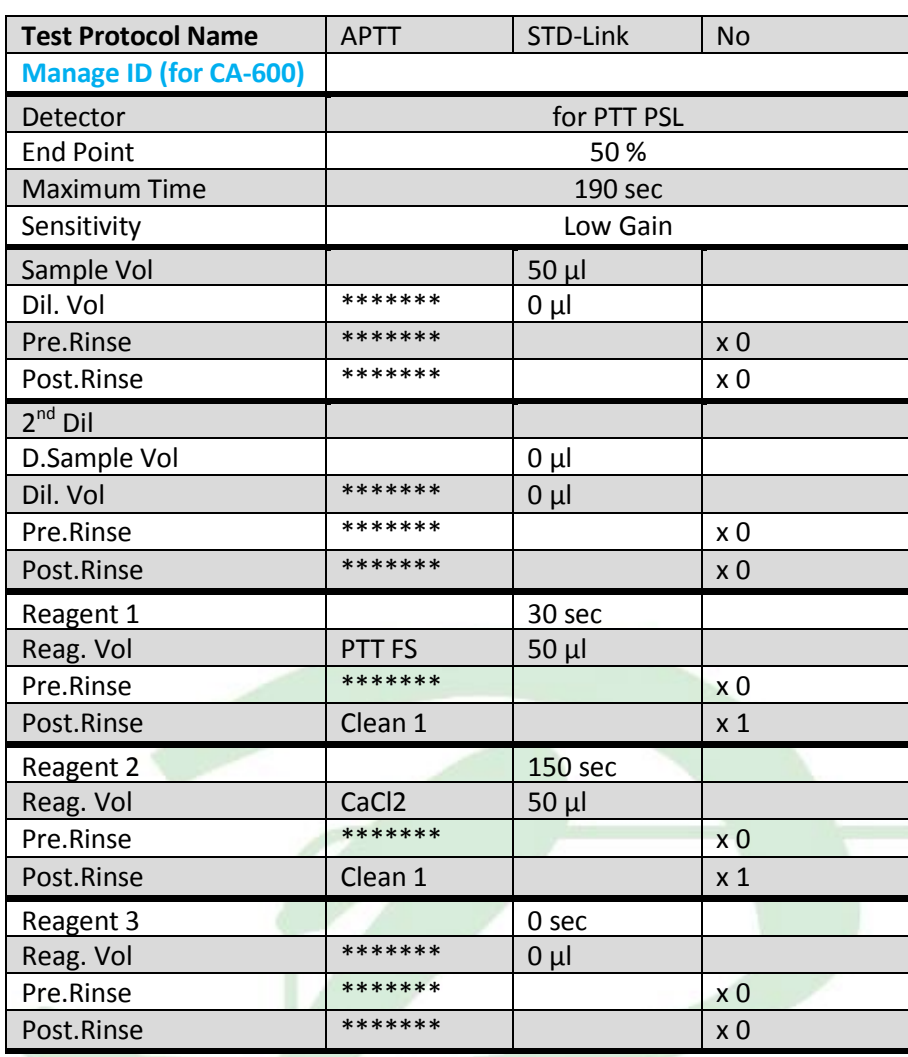

После проверки правильности протокола выйти из [Test Protocol] с помощью [Return]/[Quit]. В окне [Test Protocol. Renew Settings?] подтвердить внесенные изменения нажатием [FIX]. В качестве реагента РТТ PSL используется «АЧТВ - реагент»; в штативе использовать позицию для PTT FS.

# **• Определение количества фибриногена методом Клаусса (Fbg)**

#### Путь проверки протокола

[Main Menu]  $\rightarrow$  [Setting]  $\rightarrow$  [Analysis Setting]  $\rightarrow$  [Test Protocol]  $\rightarrow$  [Select Test]  $\rightarrow$  [Fbg] (для переходов по строкам таблицы использовать [↑][↓]; для выбора реагентов использовать [Change]; для подтверждения вводимых значений использовать [Enter])

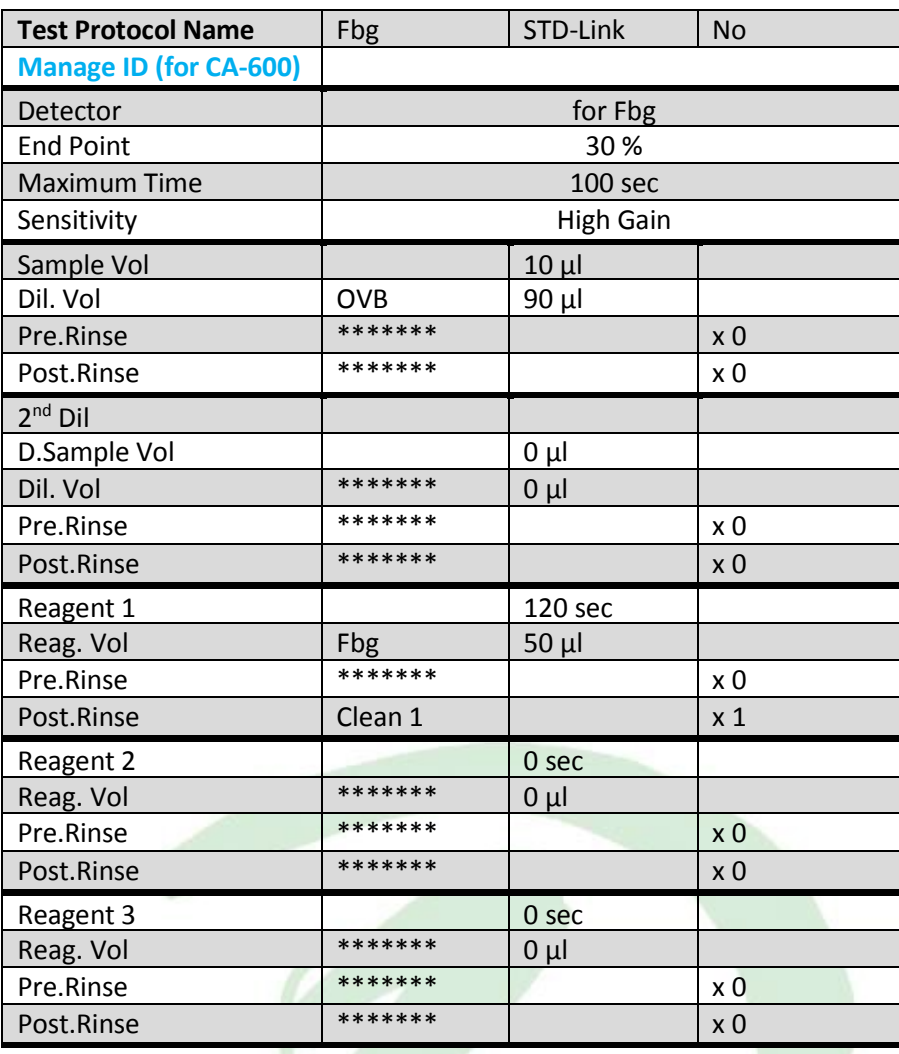

После проверки правильности протокола выйти из [Test Protocol] с помощью [Return]/[Quit]. В окне [Test Protocol. Renew Settings?] подтвердить внесенные изменения нажатием [FIX]. В качестве реагента Fbg используется Тромбин из набора «Фибриноген тест»; в штативе использовать позицию для Fbg.

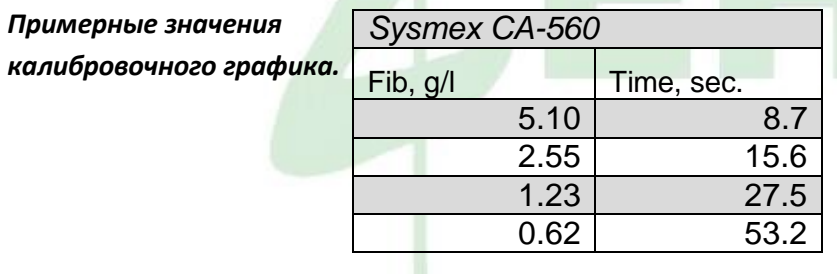

## Определение тромбинового времени (ТТ)

Приготовление реагентов проводить в соответствии с инструкцией к набору.

### Путь проверки протокола

[Main Menu]  $\rightarrow$  [Setting]  $\rightarrow$  [Analysis Setting]  $\rightarrow$  [Test Protocol]  $\rightarrow$  [Select Test]  $\rightarrow$  [TT] (для переходов по строкам таблицы использовать [↑][↓]; для выбора реагентов использовать [Change]; для подтверждения вводимых значений использовать [Enter])

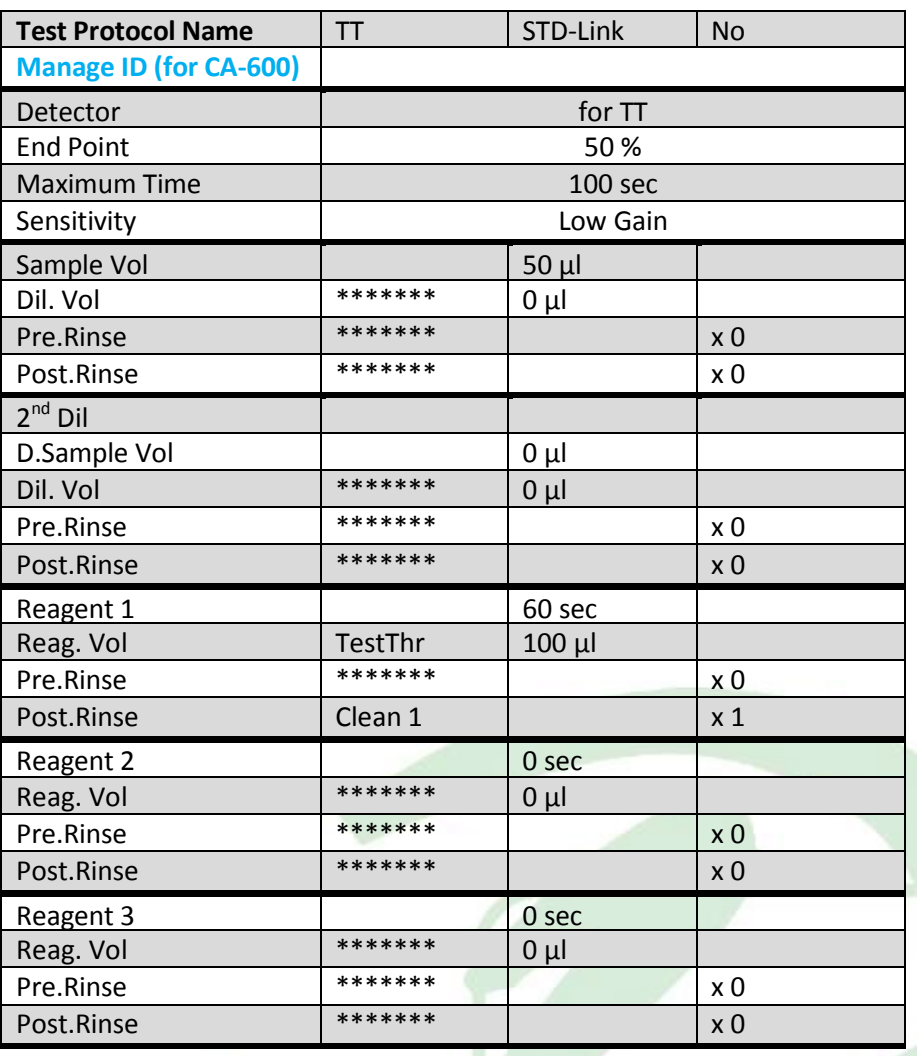

После проверки правильности протокола выйти из [Test Protocol] с помощью [Return]/[Quit]. В окне [Test Protocol. Renew Settings?] подтвердить внесенные изменения нажатием [FIX]. В качестве реагента TestThr используется «Тромбин - реагент»; в штативе использовать позицию для TT.

### Определение активности антитромбина III (АТЗ)

(Тромбин - 3,5 мл дистиллированной воды,

Хр. Субстрат - 2 мл дистиллированной воды).

#### Путь проверки протокола

[Main Menu] → [Setting] → [Analysis Setting] → [Test Protocol] → [Select Test] → [AT3] (для переходов по строкам таблицы использовать [↑][↓]; для выбора реагентов использовать [Change]; для подтверждения вводимых значений использовать [Enter])

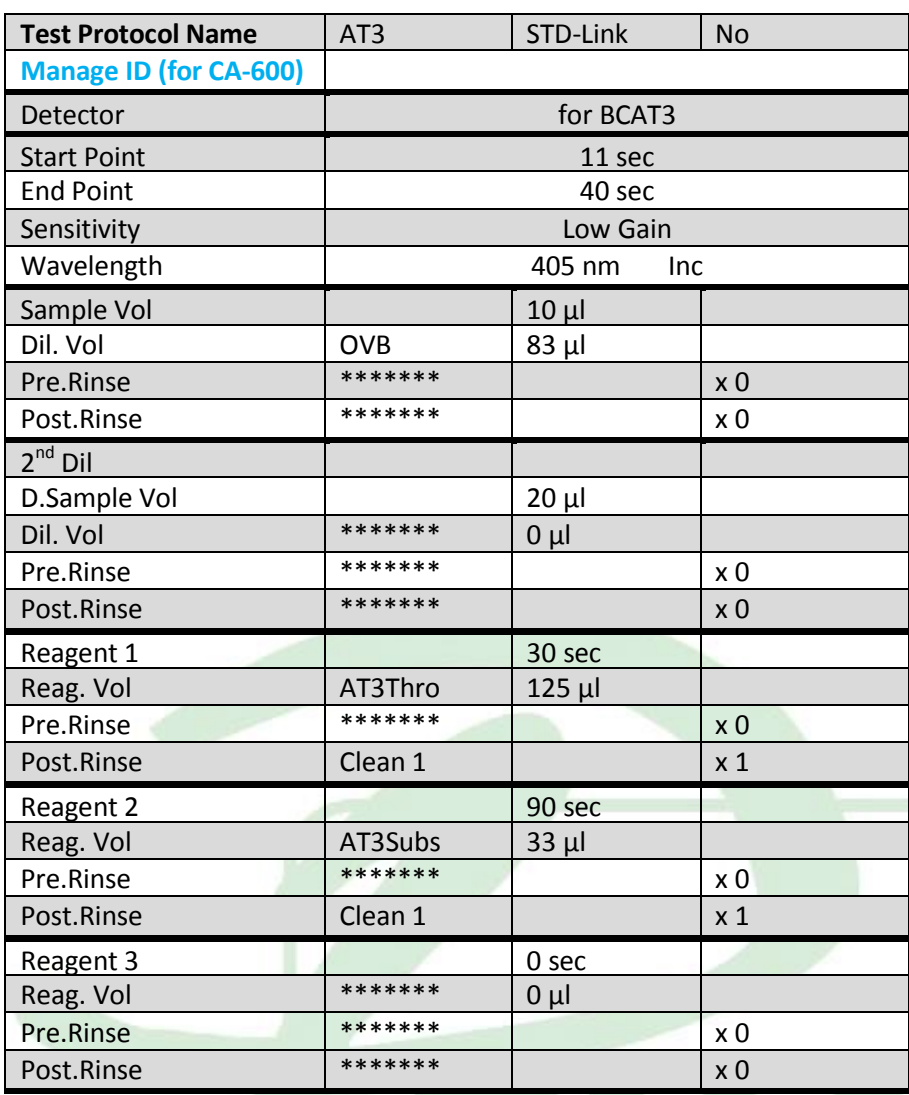

После проверки правильности протокола выйти из [Test Protocol] с помощью [Return]/[Quit]. В окне [Test Protocol. Renew Settings?] подтвердить внесенные изменения нажатием [FIX]. В качестве реагента AT3Thro используется Тромбин; в качестве реагента AT3Subs используется Хромогенный субстрат; в штативе использовать соответствующие

позиции для реагентов.

Примерные значения калибровочного графика.

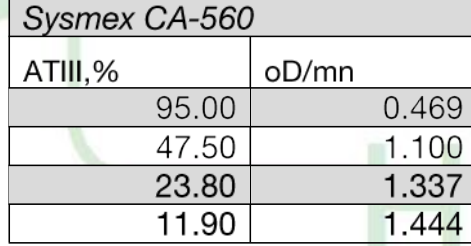

### Измерение волчаночного антикоагулянта (LA)

Путь проверки протокола

[Main Menu] → [Setting] → [Analysis Setting] → [Test Protocol] → [Select Test] → [LA]

 $\blacktriangleright$  (для переходов по строкам таблицы использовать [1][ $\downarrow$ ]; для выбора реагентов использовать [Change];

Тест-протокол на измерение скринингового теста на волчаночный антикоагулянт:

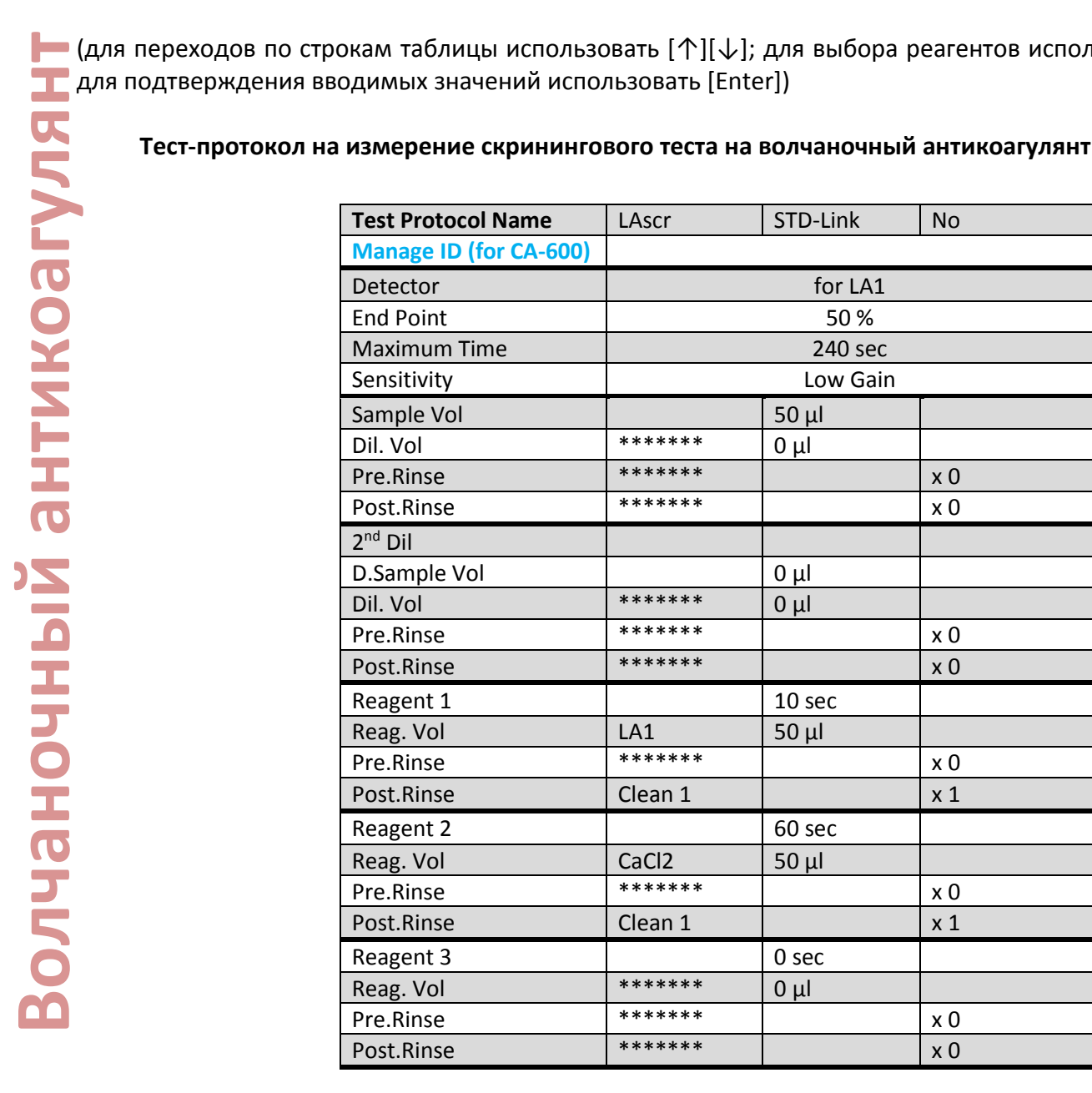

[Test Protocol]  $\rightarrow$  [Return]/[Quit]  $\rightarrow$  [Test Protocol. Renew Settings?]  $\rightarrow$  [FIX].

#### Тест-протокол на измерение подтверждающего теста на волчаночный антикоагулянт:

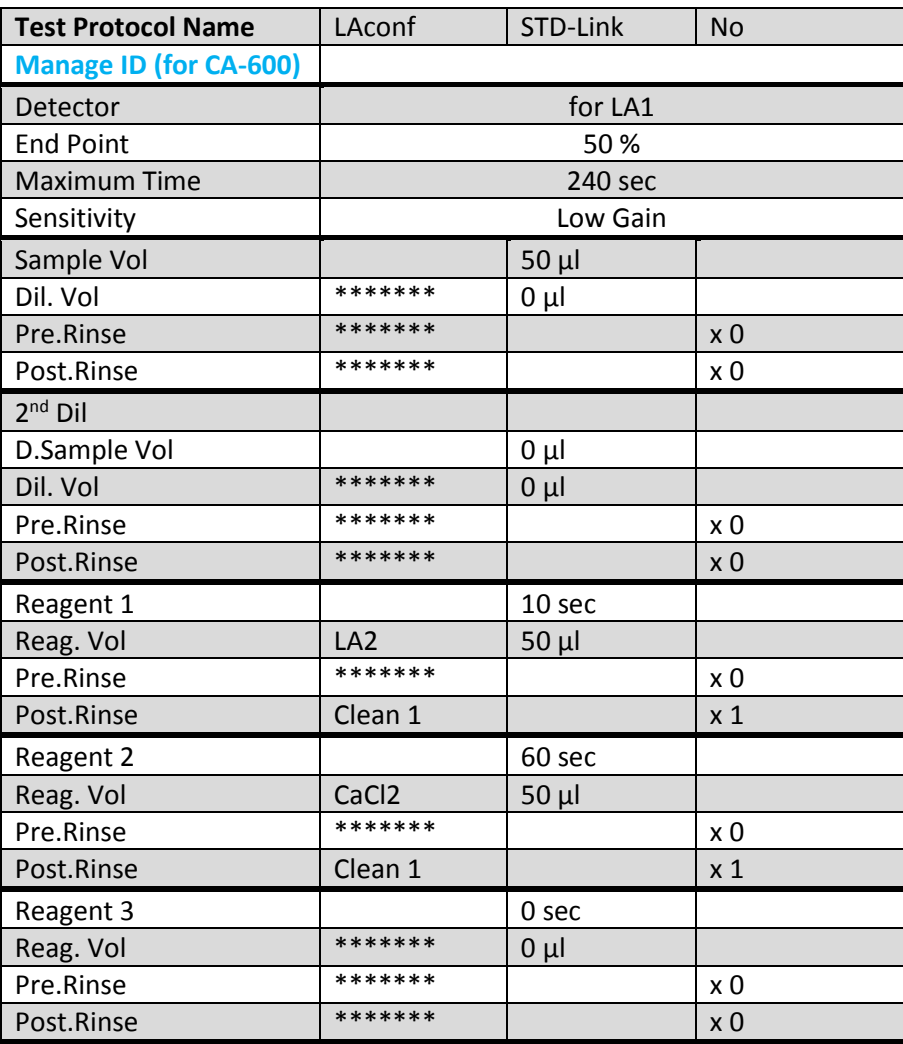

Алгоритм выявления волчаночного антикоагулянта.

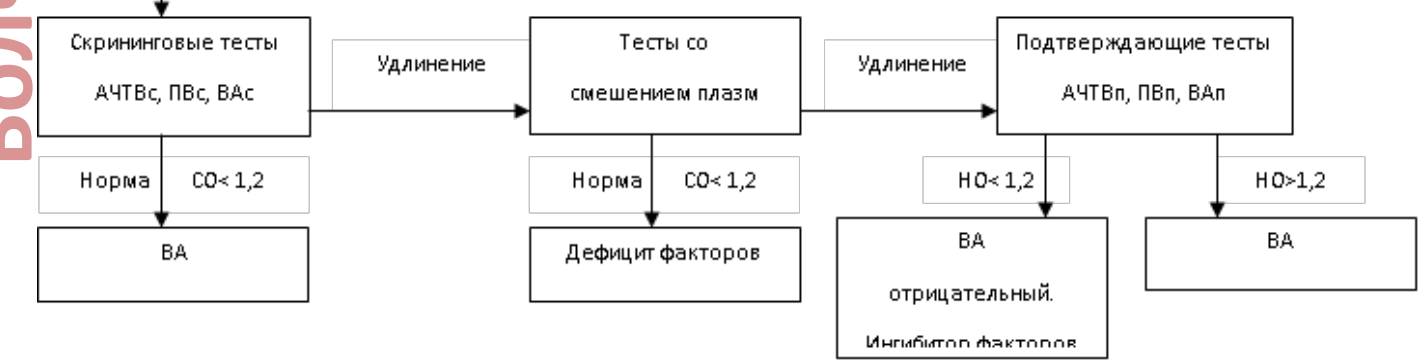

Исследуемая плазма

## **Определение активности фактора VIII/IX (VIII/IX)**

### **Путь проверки протокола**

[Main Menu]  $\rightarrow$  [Setting]  $\rightarrow$  [Analysis Setting]  $\rightarrow$  [Test Protocol]  $\rightarrow$  [Select Test]  $\rightarrow$  [VIII / IX] (для переходов по строкам таблицы использовать [↑][↓]; для выбора реагентов использовать [Change]; для подтверждения вводимых значений использовать [Enter])

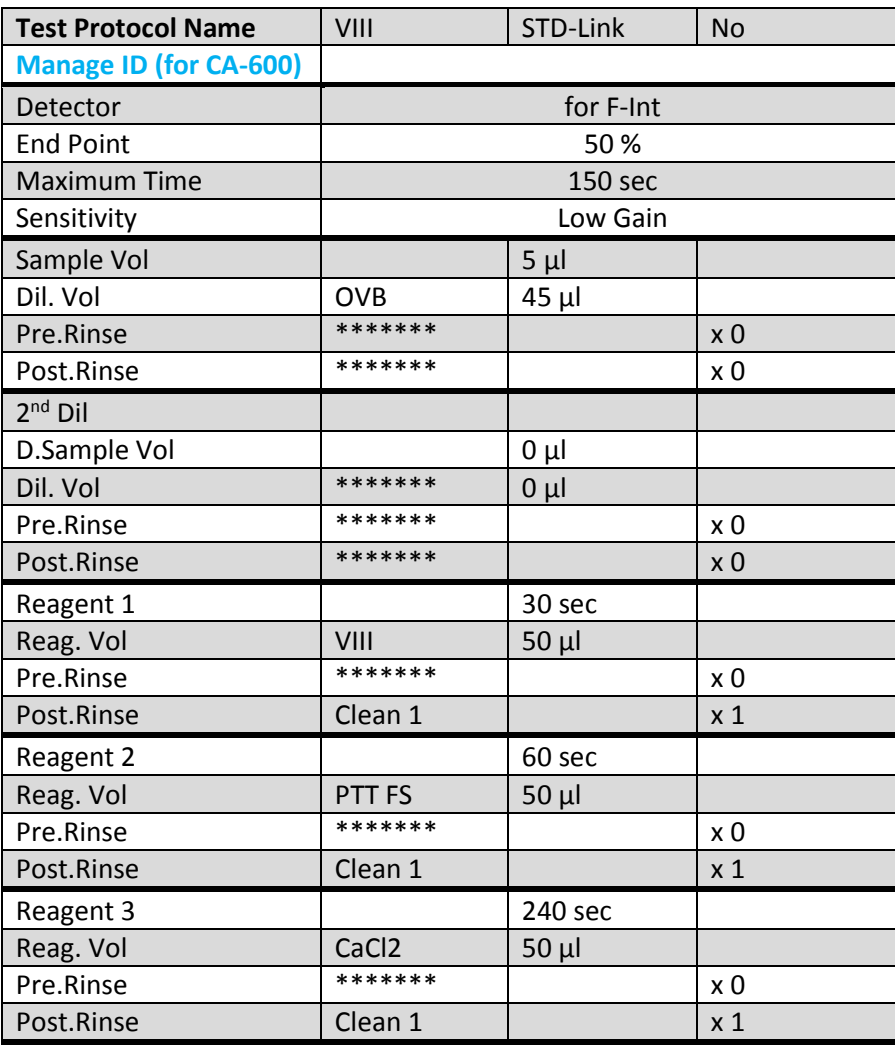

После проверки правильности протокола выйти из [Test Protocol] с помощью [Return]/[Quit]. В окне [Test Protocol. Renew Settings?] подтвердить внесенные изменения нажатием [FIX]. В качестве реагента VIII используется Субстрат-деф. плазма; в качестве реагента PTT FS используется АЧТВ-реагент; в штативе использовать соответствующие позиции для реагентов.

## Определение активности протеина С (ВСРС)

### Путь проверки протокола

[Main Menu]  $\rightarrow$  [Setting]  $\rightarrow$  [Analysis Setting]  $\rightarrow$  [Test Protocol]  $\rightarrow$  [Select Test]  $\rightarrow$  [BCPC] (для переходов по строкам таблицы использовать [个][↓]; для выбора реагентов использовать [Change]; для подтверждения вводимых значений использовать [Enter])

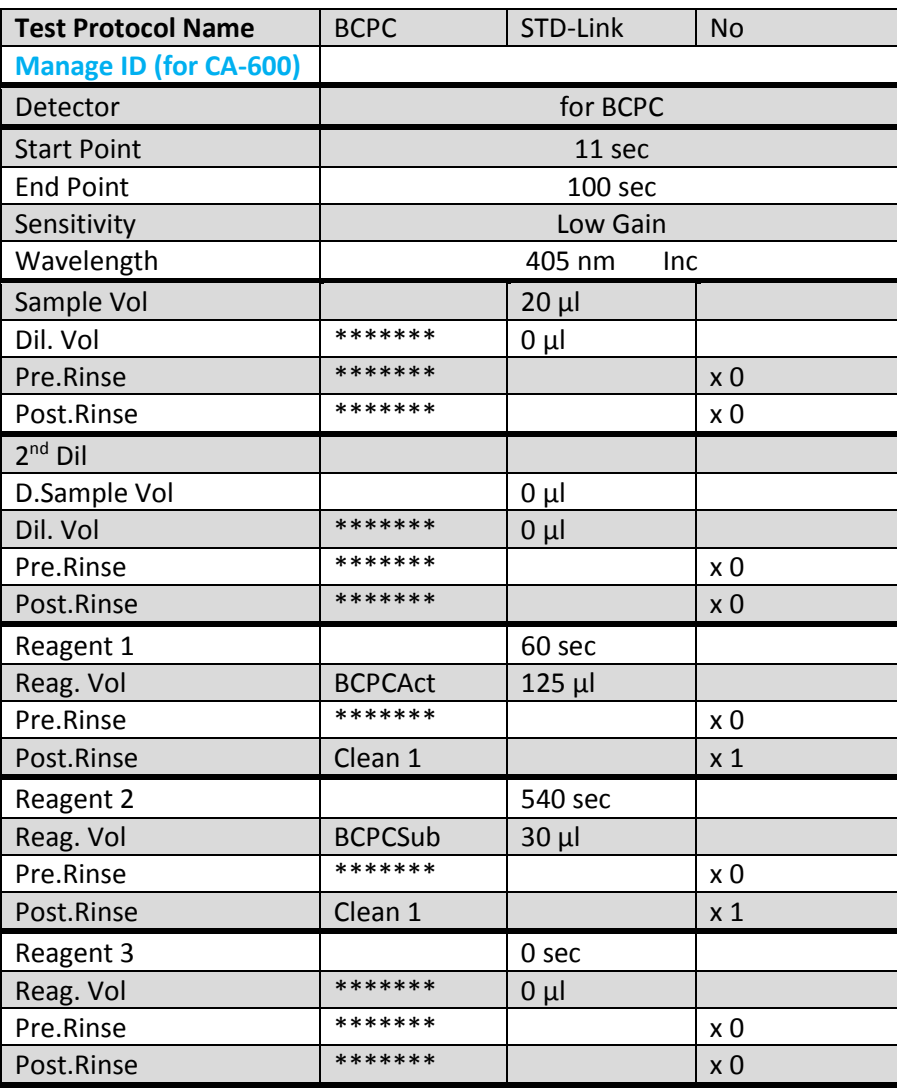

После проверки правильности протокола выйти из [Test Protocol] с помощью [Return]/[Quit]. В окне [Test Protocol. Renew Settings?] подтвердить внесенные изменения нажатием [FIX]. В качестве реагента BCPCAct используется Тромбин; в качестве реагента BCPCSub используется Хромогенный субстрат; в штативе использовать соответствующие позиции для реагентов.

## Количественное определение Д-димеров (DDi)

Для количественного определения Д-димеров на автоматических коагулометрах Sysmex СА560-СА 660 необходимо использовать набор реагентов РеДимер-тест (синий), кат № Д-3/3, Д-3/4. Для калибровки прибора в качестве разбавителя калибратора (DDi.DIL) необходимо использовать рабочий раствор имидазолового буфера, входящий в состав набора, который устанавливается в позицию ОVB.

#### Результаты исследований могут быть представлены в нг/мл (DDU) или в мг/л (FEU), в зависимости от выбранного аттестованного значения плазмы-калибратора.

#### Путь проверки протокола

[Main Menu]  $\rightarrow$  [Setting]  $\rightarrow$  [Analysis Setting]  $\rightarrow$  [Test Protocol]  $\rightarrow$  [Select Test]  $\rightarrow$  [DDi] (для переходов по строкам таблицы использовать [↑][↓]; для выбора реагентов использовать [Change]; для подтверждения вводимых значений использовать [Enter])

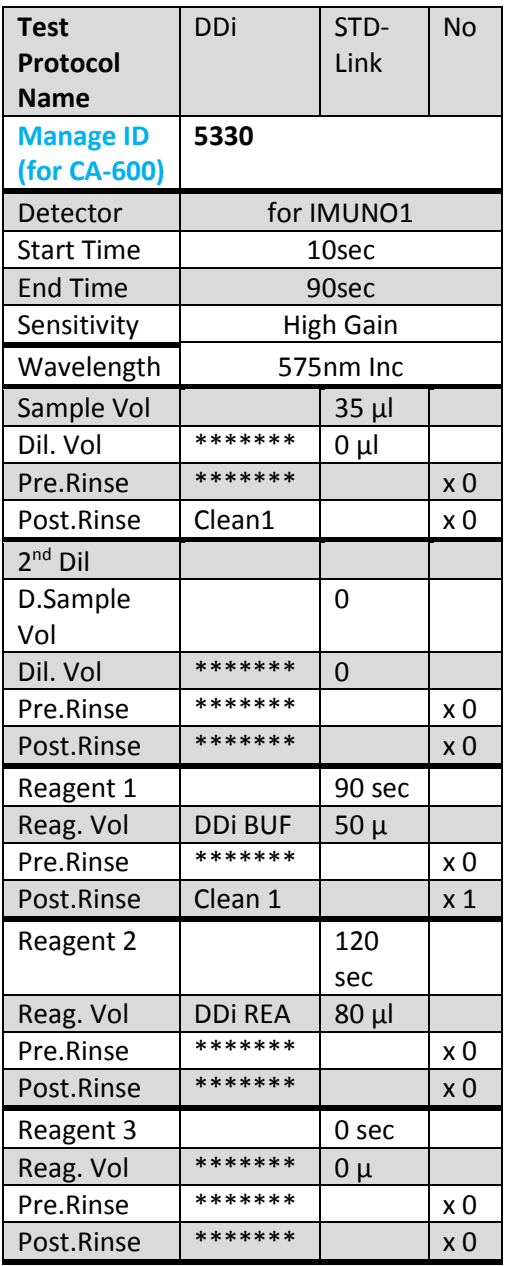

#### **Standard Curve Calibration**

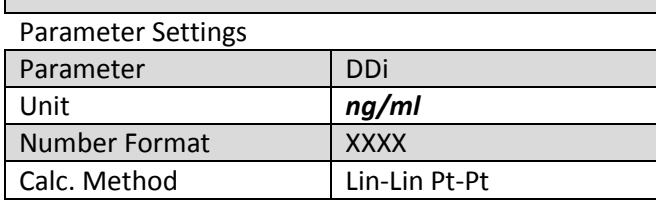

#### Standard Curve - Analysis Setting

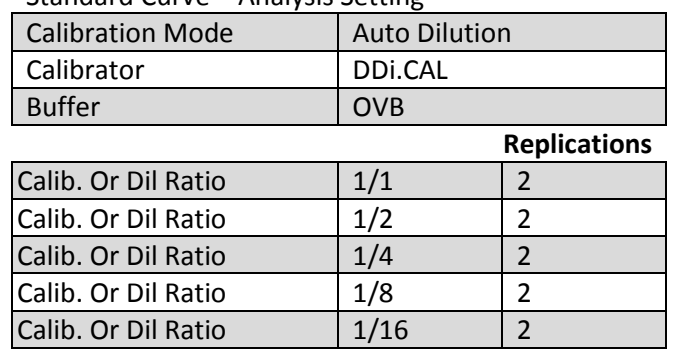

После проверки правильности протокола выйти из [Test Protocol] с помощью [Return]/[Quit]. В окне [Execute Settings?] подтвердить внесенные изменения нажатием [Set]. Прим

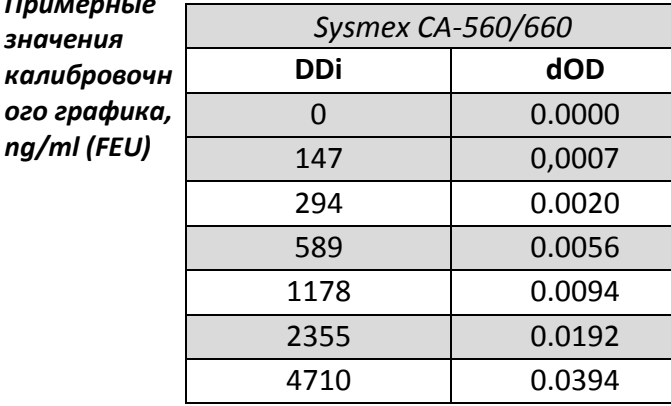